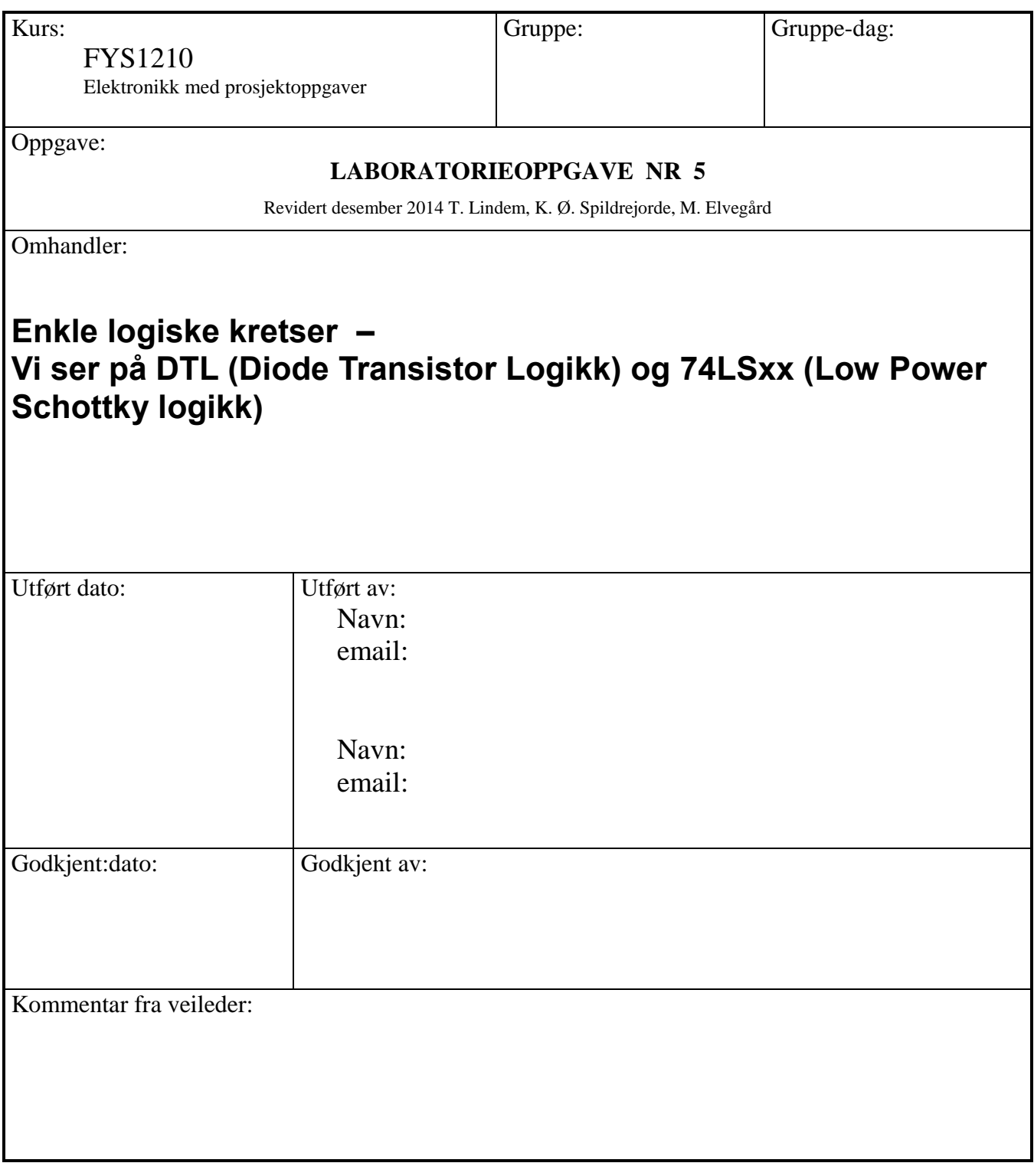

# **Laboppgave 5: Enkle logiske kretser – Diode Transistor Logikk og 74LSxx Low Power Schottky logikk**

Revidert: desember 2014, T. Lindem, K. Ø. Spildrejorde, M. Elvegård

### **Mål:**

Denne laboppgaven skal gi en kort innføring i de elektriske egenskapene til digitale kretser. Det ligger et eget kompendium om dette på kursets hjemmesider som dere bør lese gjennom før oppgaven gjøres.

Vi skal se at digitale systemer er bygget opp av diskrete komponenter som dioder og transistorer. Det er de elektriske egenskapene til disse enkeltkomponentene som i sum bestemmer operasjonshastighet og ytelse for de sammensatte, digitale systemene. Dette blir også en øvelse i bruk av signalgenerator og oscilloskop - spesielt vil vi i denne oppgaven legge vekt på bruk av Cursor- funksjonen til oscilloskopet.

Med utgangspunkt i en ferdig bygget diode-transistor **NAND**-krets (DTL-krets) skal du:

- Undersøke kretsens logiske og elektriske egenskaper se på virkningen av en Schottky-diode når denne koples mellom Kollektor og Base på en "switch transistor".
- Undersøke egenskapene til en integrert **NAND**-krets S[N74LS00](http://www.fys.uio.no/studier/kurs/fys1210/Datablad/74LS00.pdf) (**L**ow Power **S**chottky)

### **Teori:**

Logiske kretser kan behandles ved hjelp av symbolske ligninger. Emnet ble studert og beskrevet allerede i 1847 av G. Boole, - og ble i 1930-årene tatt i bruk for å beskrive koblingsnettverk for telefonsentraler, - og senere for datamaskiner. Et logisk signal kan være 1 eller 0 – 'høy' eller 'lav'.

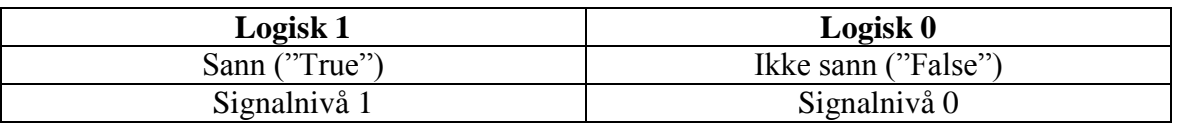

De elektriske signalnivåene må være entydig definert. Som regel blir den høyeste spenningen definert som logisk 1. (Positiv logikk).

#### **AND og NAND – Logiske kretser**

AND - Dette er en krets der utgangen er i tilstand 'høy' hvis alle inngangene er i tilstand 'høy'.

For en AND-krets med to inngangssignaler 'A' og 'B', kan utgangssignalet 'Y' symbolsk skrives som  $Y = A \cdot B$ 

NAND - En AND-operasjonen med invertering av signalet. (AND - NOT -operasjon). NAND-kretser er kretsteknisk enklere å realiser enn AND

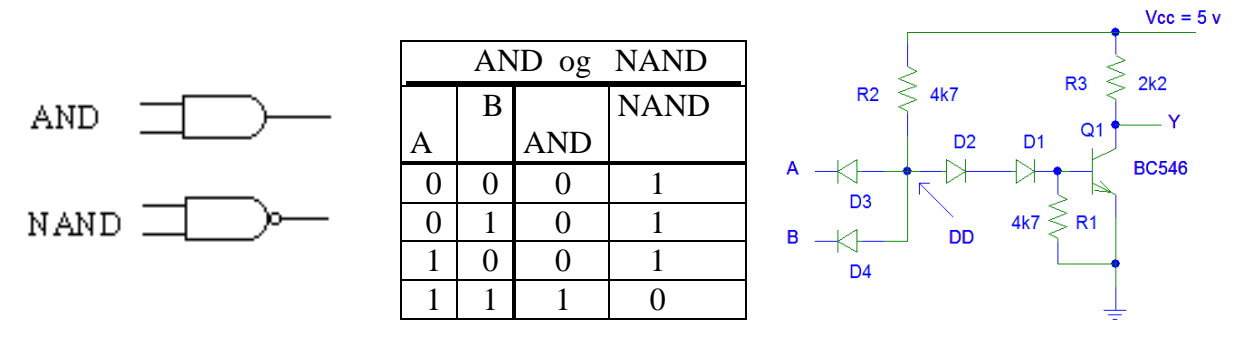

**Figur 1: Kretssymboler og Funksjonstabell for AND og NAND.**

### **Oppgavene:**

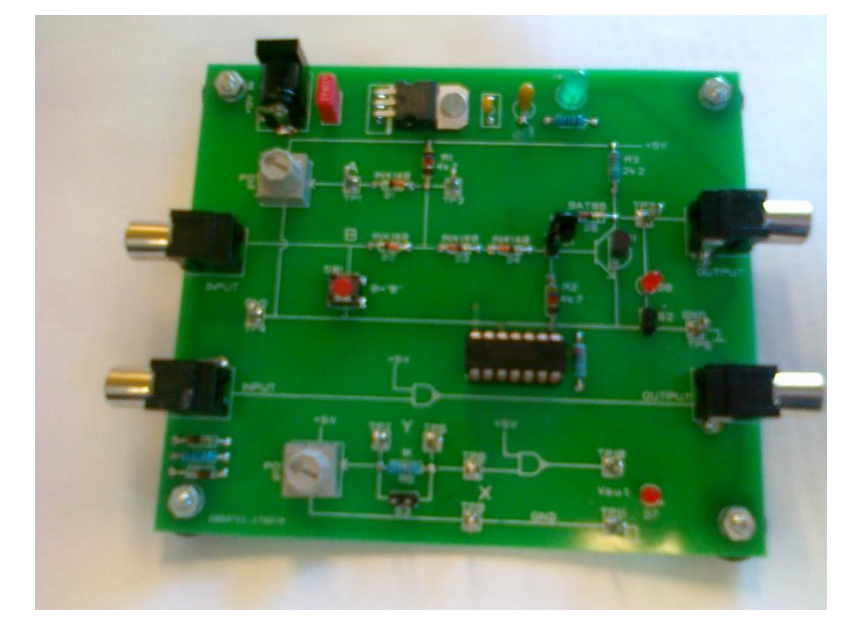

Vi bruker et ferdig bygget kretskort. (Figur 2, over)

Kortet inneholder en 2 input NAND-port - bygget opp med 4 dioder en og transistor (DTL) og en integrert krets - 74LS00 som inneholder 4 NAND-porter.

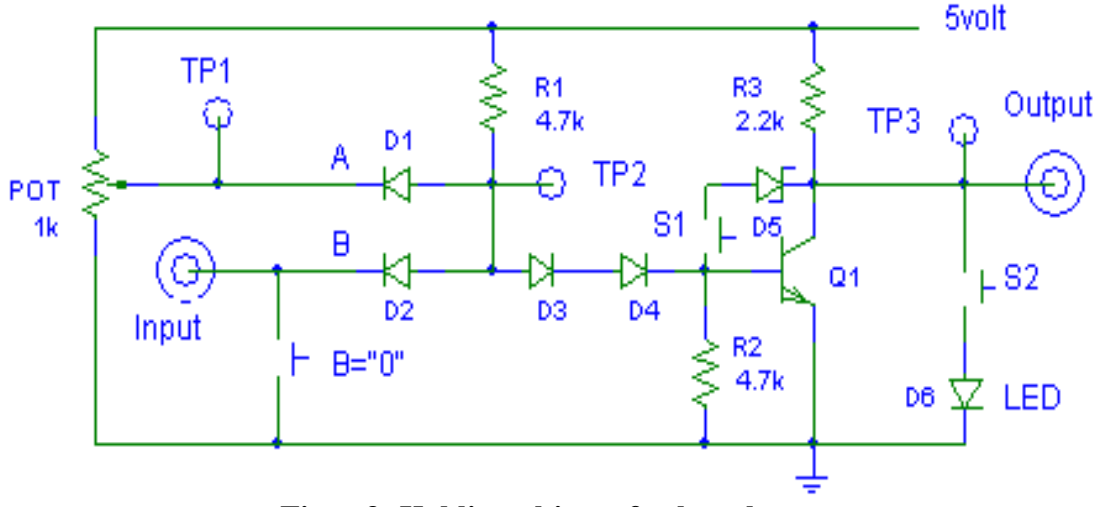

**Figur 3: Koblingsskjema for kretskortet**

- Et potmeter på 1 kΩ. er koplet til 'A' vha. dette kan du variere spenningen på 'A'. (Måles med voltmeter i TP1)
- 'B' ligger normalt 'høy' , men kan legges til '0' med en trykk-knapp.
- Med 'strap' S2 på plass vil lysdioden D6 vise om utgangen er 'høy' eller 'lav'.
- **12V forsyningsspenning må være tilkoblet under alle målinger i laboppgaven!**

### **Oppgave 1:**

Forsøk med forskjellige kombinasjonene av +5 og 0 volt på inngangene 'A' og 'B', og verifiser funksjonstabellen.

### *NB ! - Fjern «strap» S2 og S1 før du går til de neste oppgavene.*

### **Oppgave 2A:**

La 'B' være 'høy' – ( ikke trykk på knappen ) Ved hvilken spenning på 'A' skifter utgangen tilstand til lav? Forklar hvorfor.

## **Oppgave 2B:**

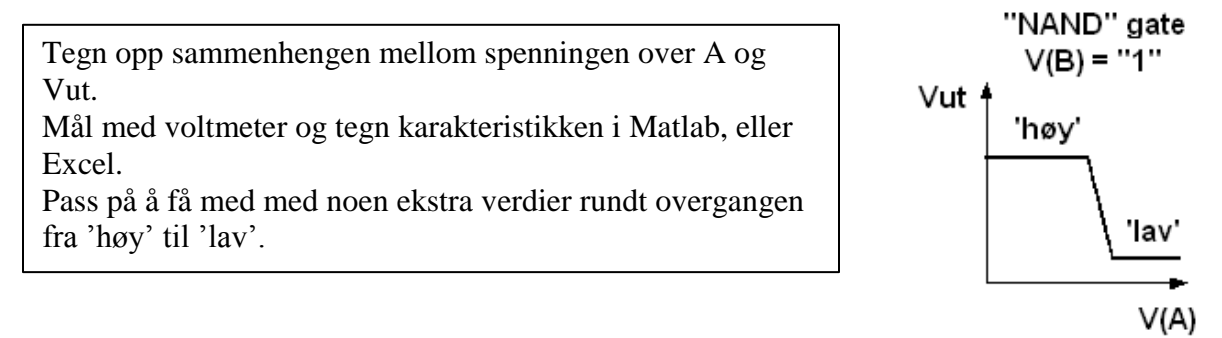

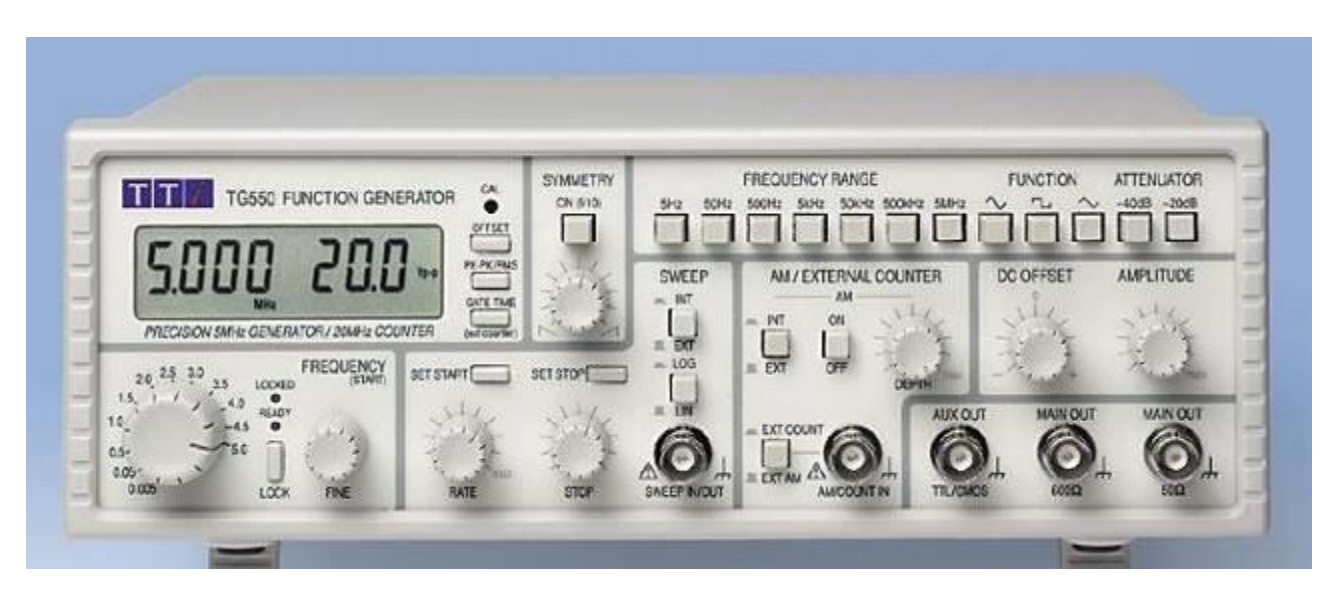

På de neste oppgavene bruker vi funksjonsgeneratoren TG550 som signalkilde. Følg anvisningene under når du kopler generatoren sammen med oscilloskopet. Funksjonsgeneratoren kan levere frekvenser opp til 5 MHz. Signaltype og frekvensområde velges vha. trykk-knappene.

### **Oppgave 3:**

### **Før dere løser oppgaven:**

- Monter en BNC-T kobling på funksjonsgeneratorens MAIN OUT (50Ω), slik at dere får to utganger med samme signal.
- **Bruk RCA-kabler mellom koblingsbrett, funksjonsgenerator og oscilloskop.**
- Koble en ledning fra utgangen av signalgeneratoren til en av inngangene på DTLkretsen, og en ledning fra utgangen til CH1 på oscilloskopet
- Koble en ny RCA-kabel fra utgangen på DTL-kretsen til CH2 på oscilloskopet
- Pass på at begge kanalene på oscilloskopet er DC-koblet (**TRIG MENUE Edge**  $\rightarrow$  CH1(eller CH2)  $\rightarrow$  Slope: **Rising**  $\rightarrow$  Coupling: **DC**
- Sett funksjonsgeneratorens frekvens til 1kHz, signalform sinus og amplitude på ca 5 Vpp (avlest på generatoren). Sjekk at ikke Attenuator-knappen er trykket inn (demper signalet)
- Aktiver CURSOR-funksjonen se beskrivelse på siste side av oppgaveteksten
- Pass på at signalamplituden ikke overstiger +5V!

#### **Selve oppgaven er beskrevet i boksen på neste side!**

A settes til 5 volt. (måles i TP1) Bruk oscilloskopet og sammenlign inngangssignal og utgangssignal når inngangssignalet til 'B' er en sinusspenning med frekvens 1 kHz og du varier signalamplituden (Vpp) fra 2 til 6 Vpp.

Beskriv hva som skjer med utgangssignalet. Hva er betingelsene for at utgangen endrer nivå?

Ta en utskrift som viser både inngangssignalet og utgangssignalet fra DTL-kretsen. A skal være på 5V, signalamplitude fra generatoren skal nå være 4 Vpp. Juster sweephastigheten på skopet slik at dere ser ca 3 perioder av signalet.

### **Oppgave 4: Signalforsinkelse Før dere løser oppgaven:**

- Flytt BNC-T leddet fra MAIN OUT til AUX OUT/TTL/CMOS. Dette gir dere et firkantsignal (TTL-signal) som skifter mellom 0V og 5V
- Sett frekvensen til 1kHz

### **Oppgave 4A:**

Start med å øke frekvensen, mens dere følger med på endringene på utgangen.

Finn høyeste frekvens DTL-kretsen klarer å gjengi. Det vil si frekvensen hvor ikke lenger utgangspulsene overstiger halve inngangsspenningen. (Denne frekvensen vil variere mellom kretskortene). Ta utskrift av signalet ved denne frekvensen. Forklar hva som skjer i kretsen.

#### **Oppgave 4B:**

Dere vil nå trenge Cursor-funksjonen på oscilloskopet:

Gå tilbake til 100kHz (eller lavere, om kortet ikke klarte en så høy frekvens).

Hva er forsinkelsen (i nanosekunder) fra inngangssignalet går fra 1 til 0, og til utgangen reagerer med å skifte tilstand fra 0 til 1? Ta med utskrift fra skopet, inkludert cursormarkørene, og med en tidsakse som tydelig viser forsinkelsene.

Hva er forsinkelsen i motsatt retning? Ta utskrift.

Skriv en god forklaring til hver figur på hva dere ser og hva dette kommer av.

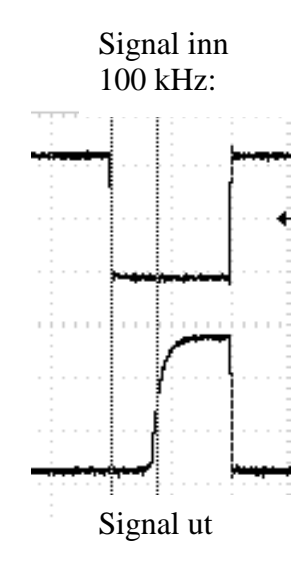

### **Oppgave 5: Schottky-diode**

Øk frekvensen tilbake til maksimal verdi kretsen klarte å gjengi (fra oppgave 4A).

Kople til Schottky-dioden (BAT-86) mellom basis og kollektor på BC546. Bruk strap S1.

Ta et skjermbilde av pulsformen ut fra DTL- kretsen før og etter dioden er tilkoblet. Hva blir nå høyeste frekvens kretsen kan levere ?

Gi en forklaring på fenomenet.

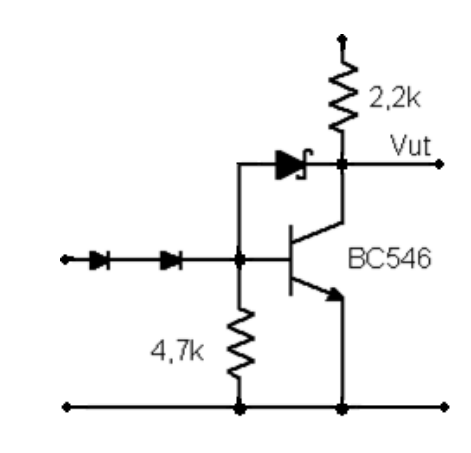

## **Oppgave 6: Integrert NAND--krets. ( TTL-low power - Schottky)**

*På kretskortet finner du en ferdig koplet TTL-krets*

Den integrerte kretsen **SN 74LS00** inneholder 4 uavhengige NAND-kretser med to innganger. Koblingsskjema for en av NAND -kretsene er vist i fig. 4. Skjema for tilkobling av hele pakken er vist i fig. 5.

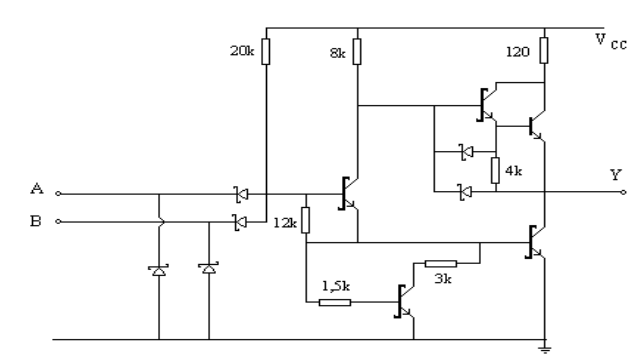

**Figur 4**: Koblingsskjema for NAND -kretsen SN74LS00

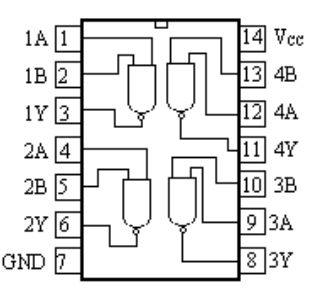

**Figur 5** Skjema for tilkopling av 74LS00

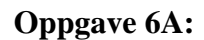

Mål følgende karakteristikker for en av kretsene i  $74LS00$  (se fig. 6).

- 1. Utgangsspenning som funksjon av inngangsspenning. (Plot i Matlab/Excel)
- 2. Inngangsstrøm som funksjon av inngangsspenning. (Plot i Matlab/Excel)

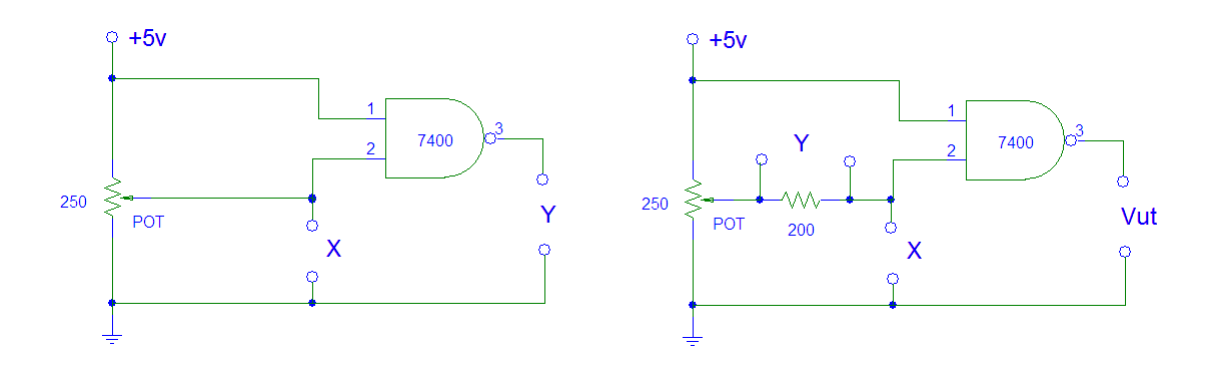

Figur 6: Koblinger for oppgave 6A

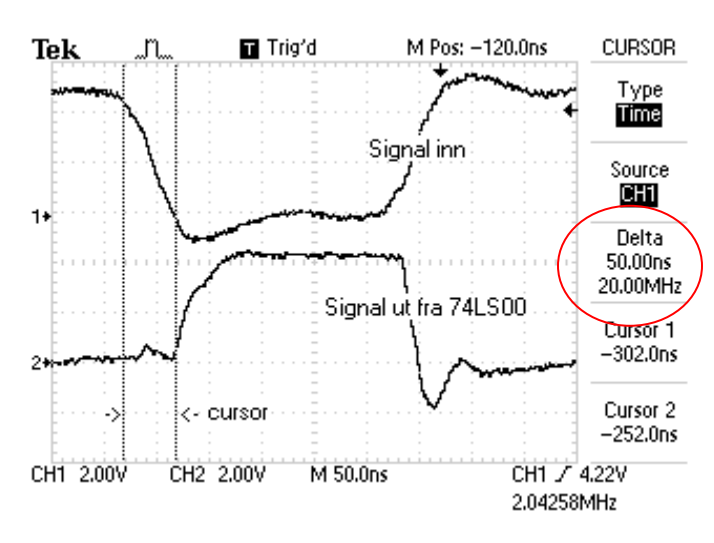

#### **Oppgave 6B:**

Figuren til venstre viser problemene som oppstår når vi nærmer oss grensefrekvensen til generatoren. Ingen av signalene kan betegnes som "fine" firkantpulser. Dette skyldes flere forhold , blant annet induktans og kapasitans fra ledninger.

Blir frekvensene høyere enn 1MHz vil derfor forsinkelsen vi måler bli vesentlig større enn det produsenten oppgir for [74LS00.](http://www.fys.uio.no/studier/kurs/fys1210/Datablad/74LS00.pdf)

Den øverste kurven merket "Signal

inn" er fra generatoren (2 MHz). Kurven merket "Signal ut" kommer fra utgangen til en NAND-port på 74LS00.

Forsinkelsen fra input til output måles her ved hjelp av cursor-funksjonen, til ca. 50ns noe som gir en frekvens på 20MHz. Dette vil være halve periodetiden (T/2) til høyeste frekvens kretsen klarer å gjengi, noe som igjen betyr at denne kretsen kan gjengi signaler opp til om lag 10 MHz.

#### **Før du løser oppgaven:**

- Koble en RCA-kabel fra signalgeneratoren og til den nederste av de to input-ene på kretskortet, og en kabel fra tilhørende utgang og til oscilloskopet.
- Koble også en kabel direkte fra signalgeneratoren til oscilloskopet

Forsøk å måle/beregne maksimal operativ frekvens (fmax) for "din" 74LS00. Sett inn et skjermbilde som viser plassering av de 2 cursorene. Husk å ta med beregningene i rapporten.

Sluttbemerkning – Tidsmålinger på slike "dårlige" pulser vil være usikre – det blir en subjektiv vurdering hvor du setter cursorene.. men størrelsesorden på signalfrekvensen burde bli riktig… )

#### **Oppgave 6C: Teorioppgave**

Kretsen i denne oppgaven er en LS-krets dvs. det ligger en Schottky-diode mellom basis og kollektor på alle kritiske transistorer. Forklar hvorfor disse er med i kretsen og hvilke følger det får for oppførselen til kretsen.

*Det gis ikke hjelp med diskusjonsoppgavene på laben. De vil gjennomgås i plenum på regneøvelsen samme uken rapporten for denne laben skal leveres. For å få rapporten godkjent må man ha gjort et ordentlig forsøk på å besvare spørsmålet.*

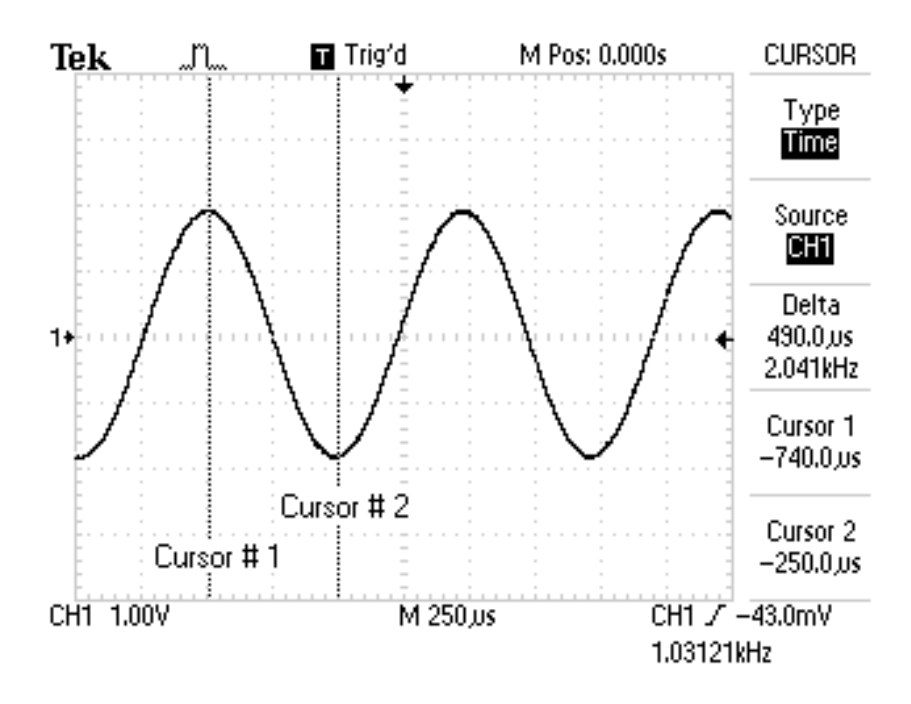

## **Bruksanvisning: Cursor**

Kople signalgeneratoren til skopet. Sett frekvensen til 1 KHz. Trykk Cursor-knappen velg **Type = Time**.

Knappene for POSITION av CH1 og CH2 flytter cursor-linjene på skjermen.

Tidene regnes ut relativt til triggerens posisjon - **T Trig'd.**

Skopet regner ut tidsavstanden mellom de to cursor-linjene – se bilde til venstre.

Cursor 1 -740us Cursor 2 – 250us

Delta =  $490$  us  $2.041$  kHz

Skopet regner ut hvilken frekvens dette representerer – hvis dette hadde vært en periodetid.  $(f=1/T)$